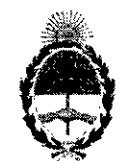

República Argentina - Poder Ejecntivo Nacional 2017 - Año de las Energías Renovables

#### Disposición

Número: DI-2017-12727-APN-ANMAT#MS

### CIUDAD DE BUENOS AIRES Viernes 15de Diciembrede 2017

<sup>1</sup> , Referencia: 1-0047-3110-002994-17-1 encia: 1-0047-3110-002994-17-1

I VISTO el Expediente N° 1-0047-3110-002994-17-1 del Registro de esta Administración Nacional de Medicamentos, Alimentos y Tecnologia Médica (ANMAT), y

# CONSIDERANDO:

 $\mathbf{I}$  is  $\mathbf{I}$ 

Que por las presentes actuaciones GE HEALTHCARE ARGENTINA S.A., solicita se autorice la inscripción en el Registro Productores y Productos de Tecnologia Médica (RPPTM) de esta Administración Nacional, de un nuevo producto médico. '

Que las actividades de elaboración y comercialización de productos médicos se encuentran contempladas por la Ley 16463, el Decreto 9763/64, y MERCOSUR/GMC/RES. Nº 40/00, incorporada al ordenamiento jurídico nacional por Disposición ANMAT Nº 2318/02 (TO 2004), y normas complementarias.

Que consta la evaluación técnica producida por la Dirección Nacional de Productos Médicos, en la que infohnd que el producto estudiado reúne los requisitos técnicos que contempla la norma legal vigente, y que los establecimientos declarados demuestran aptitud para la elaboración y el control de calidad del producto cuya inscripción en el Registro se solicita.

Que corresponde autorizar la inscripción en el RPPTM del producto médico objeto de la solicitud.

Que se actúa en virtud de las facultades conferidas por el Decreto N° 1490/92 y el Decreto N° 101 del 16 de Diciembre de 2015.

Por ello;

EL ADMINISTRADOR NACIONAL DE LA ADMINISTRACIÓN NACIONAL DE

# MEDICAMENTOS, ALIMENTOS Y TECNOLOGÍA MÉDICA

#### DISPONE:

ARTÍCULO 1º.- Autorízase la inscripción en el Registro Nacional de Productores y Productos de Tecndlogía Médica (RPPTM) de la Administración Nacional de Medicamentos, Alimentos y Tecnología Médica (ANMAT) del producto médico marca General Electric nombre descriptivo Sistema de Imágenes Digital Móvil con Estación de Trabajo y nombre técnico Sistemas Radiográficos/Fluoroscópicos, de acuerdo con lo solicitado por GE HEALTHCARE ARGENTINA S.A., con los Datos Identificatorios Característicos que figuran al pie de la presente.

ARTÍCULO 2°.- Autorízanse los textos de los proyectos de rótulo/s y de instrucciones de uso que obran en documento N° IF-2017-29179068-APN-DNPM#ANMAT.

ARTÍCULO 3°.- En los rótulos e instrucciones de uso autorizados deberá figurar la leyenda "Autorizado por la ANMAT PM-1407-297", con exclusión de toda otra leyenda no contemplada en la normativa vigente. | energie energie energie energie energie energie energie energie energie energie energie energie energie energie energie energie energie energie energie energie energie energie energie energie energie energie ene

ARTICULO 4°.- Extiéndase el Certificado de Autorización e Inscripción en el RPPTM con los datos característicos mencionados en esta disposición.

ARTÍCULO 5°.- La vigencia del Certificado de Autorización será de cinco (5) años, a partir de la fecha de la presente disposición.

ARTÍCULO 6°.- Regístrese. Inscríbase en el Registro Nacional de Productores y Productos deTecnología Médica al nuevo producto. Por el Departamento de Mesa de Entrada, notifiquese al interesado, haciéndole , entrega de la presente Disposición, conjuntamente con rótulos e instrucciones de uso autorizados y el Certificado mencionado en el artículo 4°. Gírese a la Dirección de Gestión de Información Técnica a los fines de confeccionar el legajo correspondiente. Cumplido, archívese.

*DATbs* IDENTIFICATORIOS CARACTERISTICOS . ,

Nombre descriptivo: Sistema de Imágenes Digital Móvil con Estación de Trabajo.

, .

Código de identificación y nombre técnico UMDNS: 18-436 Sistemas Radiográficos/Fluoroscópicos.

 $\text{Marca(s)}$  de (los) producto(s) médico(s): General Electric.

<sup>1</sup> Clase de <sup>I</sup>Riesgo: III

I I

I

1

Indicación/es autorizada/s: imágenes fluoroscópicas y de punto digital de pacientes adultos y pediátricos durante procedimientos de diagnósticos, intervencionistas y quirúrgicos, como ser procedimientos traumatólogicos/ortopédicos, gastrointestinales, endoscópicos, urológicos, neurológicos, de cuidados intensivos y del servicio de urgencias.

MOdeto/l: OEC **Elite.**

Período de vida útil: 7 años.

Condición de uso: Venta Exclusiva a Profesionales e Instituciones Sanitarias.

Forma de presentación: Por unidad.

Nombre del fabricante: GE OEC MEDICAL SYSTEMS INC.

Lugar/es de elaboración: 384 Wright Brothers Drive Salt Lake City, UT 84116, Estados Unidos.

Expediente Nº 1-0047-3110-002994-17-1

,<br>Digitally signed byILEDE Roberto Luis<br>Date: 2017,12.15 09:18:08 ART<br>Location: Ciudad Autónoma de Buenos Aires Roberto Luis Lede SubAdministrador Administración Nacional de Medicamentos, Alimentos y Tecnología Médica

Digitally signed by GESTION DOCUMENTAL ELECTRONICA -<br>ODE<br>CON GREGESTION DOCUMENTAL ELECTRONICA - GDE, c=AR<br>GAMINISTERIO DE MODERNIZACION, qu=SECRETARIA DE<br>MODERNIZACION ADMINISTRATIVA, sensiNumber CUIT<br>20715117364<br>OBT8: 20

Ÿ

Ì.

# PROYECTO DE ROTULO

### **FABRICANTE:**

GE OEC MEDICAL SYSTEMS, INC, 384 Wright Brothers Drive Salt Lake City, UT 84116, Estados Unidos.

IMPORTADOR: GE Healthcare Argentina S.A.

DIRECCIÓN: Lafayette Nº 1502, Ciudad Autónoma de Buenos Aires, Argentina.

EQUIPO: Sistema de Imágenes Digital Móvil con Estación de Trabajo

**General Electric MARCA:** 

**MODELO: OEC Elite** 

N° de SERIE:

**FABRICADO:** 

FECHA DE FABRICACIÓN:

**INSTRUCCIONES DE USO: Ver en Manual del Usuario** 

ADVERTENCIAS Y PRECAUCIONES: Ver en Manual del Usuario

**AUTORIZADO POR ANMAT:** PM-1407-297

DIRECTOR TÉCNICO: Farm. Mariana Micucci - Matricula Nacional N° 13.389 Condición de Venta: VENTA EXCLUSIVA A PROFESIONALES E INSTITUCIONES SANITARIAS

Fann, Broc, Mariana Microca Dicecham Thursday GE HSURDOUTE AFGENOME STA

IF-2017-29179068-APN-DNPM#ANMAT

página 1 de 32

# **ANEXO III B**

# **INSTRUCCIONES DE USO**

3.1. Las indicaciones contempladas en el ítem 2 de éste reglamento (Rótulo), salvo las que figuran en los items 2.4 y 2.5;

**FABRICANTE:** 

GE OEC MEDICAL SYSTEMS, INC, 384 Wright Brothers Drive Salt Lake City, UT 84116, **Estados Unidos.** 

GE Healthcare Argentina S.A. **IMPORTADOR:** Lafayette Nº 1502; Ciudad Autónoma de Buenos Aires, Argentina. **DIRECCIÓN:** 

Sistema de imágenes Digital Móvil con Estación de Trabajo **EQUIPO:** 

**General Electric MARCA:** 

**MODELO: OEC Elite** 

**AUTORIZADO POR ANMAT:** PM-1407-297

Farm, Mariana Micucci - Matricula Nacional Nº 13.389 **DIRECTÓR TÉCNICO:** Condición de Venta: venta exclusiva a profesionales e instituciones sanitarias

缀音点

**Shrima Nould ON LEAST**  $\mathbf{p}$  and Chairman fenaron SE MOCHES AVOCARIES 2.A.

IF-2017-29179068-APN-DNPM#ANMAT

3.2. Las prestaciones contempladas en el item 3 del Anexo de la Resolución GMC N° 72/98 que dispone sobre los Requisitos Esenciales de Seguridad y Eficacia de los Productos Médicos y los posibles efectos secundarios no deseados;

### Uso previsto del sistema

El sistema móvil de fluoroscopia OEC Elite está diseñado para ofrecer imágenes fluoroscópicas y de punto digital de pacientes adultos y pediátricos durante procedimientos de diagnóstico; intervencionistas y quirúrgicos. Ejemplos de aplicaciones clínicas son los procedimientos traumatológico/ortopédicos, gastrointestinales, endoscópicos, urológicos, neurológicos, de cuidados intensivos y del servicio de urgencias.

### Contraindicaciones de uso

OEC Elite no tiene contraindicaciones de uso.

### Seguridad general

Existen peligros potenciales que pueden aflorar durante la utilización de equipos electromédicos y sistemas radiológicos. Los operadores que utilicen el equipo deben comprender los problemas de seguridad, los procedimientos de emergencia y las instrucciones de manejo que se proporcionan.

En las páginas siguientes se describen situaciones peligrosas o potencialmente peligrosas y cómo protegerse adecuadamente de los daños que pudieran producirse.

### Información de contacto

Las preguntas y comentarios relativos a la seguridad deben dirigirse a la organización de servicio de GE OEC Medical Systems, Inc. más próxima. Los problemas sin resolver se deben notificar a:

Vice President, Quality Assurance GE OEC Medical Systems, Inc. 384 Wright Brothers Drive Salt Lake City, Utah 84116 (EE. UU.)  $(801)$  328-9300

Directors Yar GE Hegilling Argenting S.

IF-2017-29179068-APN-DNPM#ANMAT

### Alertas de peligro para la seguridad

Existen tres tipos de avisos que alertan sobre situaciones peligrosas y que se indican con las siquientes palabras:

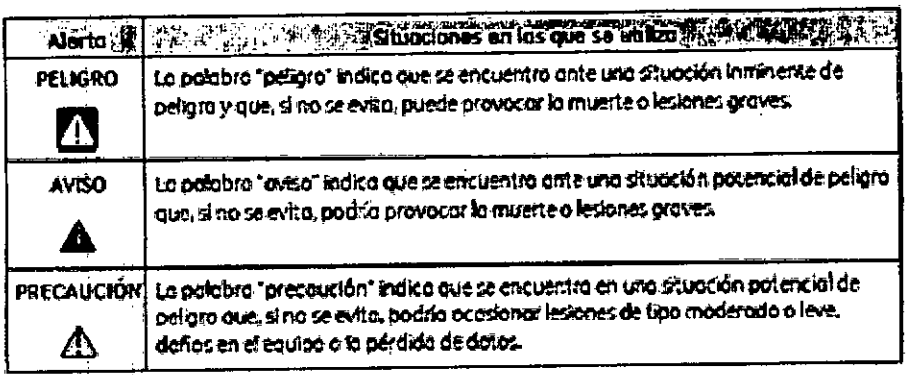

Tabla 1-1: Definitiones de alertos de peligro

### Equipos externos

Para garántizar la seguridad del paciente, conecte solo aquellos equipos externos que hayan sido aprobados por OEC Medical Systems, Inc. Todo equipo conectado a las conexiones de interfaz externa debe cumplir los requisitos de la norma IEC 60601-1 cuando se utilice dentro del entorno del paciente. Cuando esté fuera del entorno del paciente, todos los dispositivos conectados de forma externa deben cumplir con los requisitos de IEC/ISO relevantes para ese dispositivo. En cualquier caso, la combinación de todos los equipos conectados externamente no provocará que la corriente de fugás de ninguno de los dispositivos utilizados dentro del entorno del paciente exceda los límites establecidos en la norma IEC 80601-1.

### Conexión con una red

El sistema puede conectarse a una red del centro. Cuando se conecte el sistema a una red, la organización responsable debe analizar, evaluar y tener bajo control los posibles riesgos o situaciones de peligro que puedan producirse a causa de fallos en la conexión de red. Este análisis tendrá presentes los cambios en la configuración de la red, la incorporación o la retirada de equipos de ella y las actualizaciones.

Consulte Ajustar configuraciones de red en la página 2-11 para obtener más información sobre la conexión a una red.

### **Entorno del paciente**

### **Estados Unidos**

En los EE/UU., el entorno del paciente viene definido por la norma NFPA 99. En las áreas donde normalmente se prestan cuidados a los pacientes, el entorno del paciente es el espacio en que hay

GE HOOMICALE AUJUINTIO S.A

EDNRM#ANMAT página 4

superficies que, probablemente, pueden entrar en contacto con el paciente o con un auxiliar que pueda tocar al paciente.

Abarca un espacio de 6 pies alrededor del perímetro de la cama (mesa de exploración, mesa de operaciones, cabina de tratamiento, etc.) en su posición prevista, y se extiende unos 7,5 ples en vertical desde el suelo.

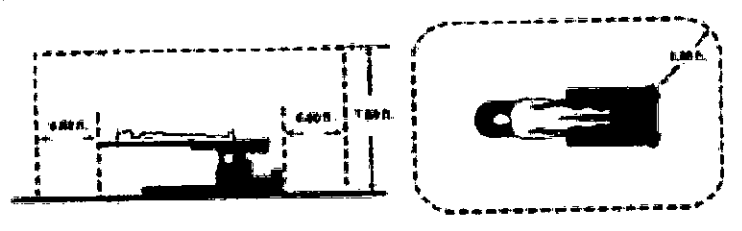

Figura 1-1: Entomo del pociente en EE UU.

### Internacional

En muchos países del mundo, el entorno del paciente viene definido por la norma IEC 60601-1. En las áreas donde normalmente se prestan cuidados a los pacientes, el entorno del paciente es el espacio en que hay superficies que, probablemente, pueden entrar en contacto con el paciente o con un auxiliar que pueda tocar al paciente.

Abarca un espacio de 1,5 m afrededor del perímetro de la cama (mesa de exploración, mesa de operaciones, cabina de tratamiento, etc.) en su posición prevista.

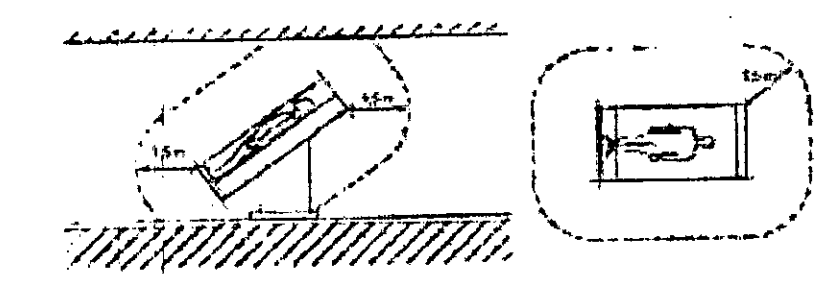

Figura 1-2: Estomo del pociente internacional

### Sequridad oléctrica

NOTA: Cualquier procedimiento de emergencia elaborado por el titular para la zona en la que se utilice el sistema debe incluir estas medidas de segundad.

### 1 Descarga eléctrica

Respète los siguientes procedimientos de seguridad para evitar descargas eléctricas o lesiones graves en los operadores y pacientes, así como para evitar averías en el sístema.

Realice todas las conexiones eléctricas del equipo mientras se encuentre fuera del entorno del paciente. No toque nunca al paciente mientras toca un conector.

the Bickets etera Tueneca GE HOSHRARE ALLISANDIA S.A.

**JERYANMAT** IF-2017-29179062 ie eeldhoare argenona sa página 5 de 32

No desvie, efectue un puente o desactive los interruptores de seguridad.

No quite ninguna de las cubiertas del equipo.

No coloque recipientes que contengan comida o bebida en ninguna parte del equipo. En caso de derrame se podría producir un cortocircuito.

Desconecte el equipo de la toma de afimentación antes de efectuar la limpieza. 11.2 Limpieza en la página 11-6 para obtener detalles sobre la limpieza del sistema.

Las reparaciones u operaciones de mantenimiento solo deben efectuarlas técnicos de servicio cualificados.

AVISO Los circuitos eléctricos en el interior del equipo pueden utilizar tensiones que pueden causar lesiones graves o incluso la muerte por descarga eléctrica. Para evitar este peligro, no retire nunca las cubiertas del armario.

AVISO Para evitar el riesgo de descargas eléctricas, este equipo solo se debe conectar a un suministro eléctrico con tierra de protección.

## $\mathbf{I}$ 2 Incendio eléctrico

En caso de producirse un incendio por causas eléctricas, lleve a cabo el procedimiento de emergencia siguiente:

1. Retire la alimentación del SAI al sistema pulsando el interruptor de desactivación del sistema situado en la parte posterior de la estación de trabajo.

- 2. Desconecte el cable de la toma de CA.
- 3. Evacue al personal de la zona.
- 4. Utilice solo extintores que estén aprobados para su uso en incendios eléctricos.
- 5. Llame al departamento de bomberos local para pedir ayuda si fuera necesario.

AVISO: El uso del tipo incorrecto de extintor conlleva peligro de descarga eléctrica y quemaduras.

Para evitar estos peligros, en la sala en la que se utilice el equipo debe haber disponible un extintor que cumpla todas las normas y estándares aplicables.

Recuerde que el equipo que está equipado con baterias es una fuente de corriente eléctrica, aunque la alimentación CA esté desconectada.

### 3 Explosión

El sistema no está preparado para utilízarse en ambientes ricos en oxígeno o en presencia de gases inflamables.

Si se produjera una situáción anormal, como que la sala se llenase de gas milamable, tome las medidas necesarias para evitar que el gas entre en contacto con el equipo. Siga estas pautas:

Minare Algentina S.A.

IF-2017-291790684ARPD1 **BE FORD THIS AREA THAN SA** 

página 6 de 32

No apaque el sistema ni lo desenchufe de la toma de CA.

No maneje ningún otro equipo eléctrico.

Evacue' a todo el personal de la zona y ventilela con aire fresco. Evite poner en funcionamiento puertás o ventanas automatizadas (eléctricas).

Póngase en contacto con el departamento de bomberos local lo antes posible.

### 4 Fallo de la toma de tierra

Sí la sata de operaciones fiene una alarma de fallo de la conexión a tierra y se acciona la alarma: No utilice el sistema.

Llame a un técnico de sérvicio cualificado.

## 5 Averías del equipo

-

Si los interruptores del hospital o del circuito del equipo se disparan, esta situación puede indicar que se ha producido un funcionamiento defectuoso del equipo. No trate de utilizar el equipo hasta que no lo haya verificado un técnico de servicio cualificado.

Si alguno de los controles del equipo no responde de la forma descrita en este manual, debe:

1. Desconectar la alimentación del equipo moviendo el interruptor de corriente a la .posición de apagado y desconectando el cable de atimentación de la loma de CA.

2. Avisar a un técnico de servicio cualificado.

3. No haga funcionar el equipo hasta que el técnico de servició le comunique que este puede hacerlo correctamente.

# Seguridad mecánica

# ,.... 1 Equipo mal acoplado

Si su equipo incluye un puntero láser o algún otro componente que pueda montarse y desconectarse. siga estás directrices:

Utilice solo equipo y accesorios proporcionados por GE OEC Medical Systems, Inc.

Lea las siguientes instrucciones para montar y desmontar componentes del equipo.

AVISO *Acople 10\$ ,equIpos deforma* correcta. *I.es equIpos montados Inco"ectsmente* so *podf{anc~ y causar* 'Miar/es *BIpScienteo a/opendO/.*

*NOTA: ConsuJle13.5 DImensIones en lapllgina* 13~27*para cooocerles dim&nsiones correcfas de* {os *articulas* que *pueden utilizarse con este producto.*

Patty GE Herchware Hyperical S.A. ٣İ '.

FA MEYE. IF-2017-29

### 2 Estabilidad, traslado y colocación del equipo

Si el sistema está montado sobre ruedas o ruedecillas giratorias y se traslada o se hace funcionar de modo incorrecto existe el riesgo de que se desplace de forma incontrolada. Siga estas pautas:

Al desplazar el equipo por una rampa, deberían sostenerlo dos personas.

Coloque todas las piezas de montaje mecánicas en la posición de transporte más compacta y bioquee las palancas del freno antes de mover el equipo.

Bloquee siempre el conjunto del monitor durante el transporte del mismo.

Utilice las asas correspondientes para mover el equipo y los conjuntos mecánicos.

Nunca intente subir o bajar el sistema por escaleras.

No utilice el equipo en suelos irregulares.

No accione el freno de las ruedas ni deje el equipo desatendido en suelos irregulares o inclinados.

Accione siempre el bloqueo de las ruedas cuando el sistema se encuentre en su posición definitiva.

No mueva el equipo si las ruedas o ruedecillas no funcionan de forma correcta.

Mover o oblocar el equipo mientras las unidades de disco están accediendo a información puede producir daños mecánicos en la unidad de disco.

### 3 Movimiento repetitivo

El equipo Elite está diseñado para reducir los riesgos de lesión por el movimiento repetitivo hasta donde sea posible. Cuando utilice el sistema, siga prácticas de trabajo que permitan reducir estos riesgos, como el descanso frecuente y el cambio de movimientos.

### 4 Entrada de líquidos

# AVISO El sistema de rayos X no está preparado para funcionar herméticamente. Si cae líquido en el equipo, desconecte el cable y no haga funcionar el sistema hasta que haya sido limpiado y revisado por un técnico de servicio cualificado.

Una cantidad excesiva de líquidos como, por ejemplo, antisépticos, soluciones limpiadoras o fluidos corporales puede provocar daños en los componentes internos si penetran en el interior del equipo. Utilice paños, si fuera necesario, para proteger el equipo cuando realice procedimientos y no utilice cantidades excesivas de líquido cuando lo fimple.

### **5 Cubrimiento**

Si está realizando un procedimiento que requiere cierto cubrimiento, utilice un sistema de cortinajes adecuado para cubrir el arco-C. Puede comprar este sistema de continajes a GE OEC Medical Systems, Consulte 13.1.1 Información de contacto del centro de comunicaciones en la página 13-1 para solicitar suministros.

Existen distintos tipos de campos estériles de un solo uso y diferentes medidas, que pueden adquirirse tanto de GE Healthcare como de otros fabricantes. Si está realizando un procedimiento

GE Health Life Argeming S.A.

IF-2017-29179068-2000LEO MEYER<br>DREM#ANMAT<br>DELLE RETTA SA página 8 de 32

que requiére un campo estéril, cubra el arco-C de formá adecuada. Sustituya los campos estériles después dé cada uso.

Consulté las instrucciones del sistema de cortinajes para obtener detalles sobre el cubrimiento del sistema.

*NOTA:* eS *recomendable vtiUzar una cubierta del infem,/plor de pie durante todos los procedimiénlOS médIcoS.*

Si coloca cortinas en el alojamiento del tubo de rayos X, inhibirá el flujo de aire y se producirán problemas en la refrigeración de la unidad. De este modo, el equipo puede alcanzar su capacidad térmica mucho más rápidamente. Cada cierto tiempo; ira récibiendo mensajes que le indicarán la temperatura del equipo. Cuando el equipo alcance su capacidad térmica máxima, se desactivarán los rayos X hasta que la coraza se haya enfriado. Aparecerá un mensaje. Consulte *CORAZA* RECALENTADA, RAYOS X DESACTIVADOS. Reinicie el sistema, en la página 12-19 para obtener más información.

PRECAUCIÓN Evite cubrir los orificios de ventilación del tubo de rayos X situados en el arcoe con *un trapo* o *cualquIer otro objeto. El sistema* se *podlfarecatentar* ySll *il'iterrumplrla el funcionamiento hasta que se volviese a enfriar.* Colocación de cortinajes en el tubo de rayos X, opción de kit de refrigeración Cuando se instala el kit de refrigeración del tubo de rayos X, se agregan un ventilador y respiraderos para aumentar el flujo de aire que recibe la coraza del tubo de rayos X. Si cubre los respiraderos de la cubierta del cable de alta tensión con cortinas, impedirá que el ventilador refrigere la coraza del tubo de rayos X tal y como ha sido diseñado. Cúbra la coraza del tubo de rayos X y tape los respiraderos únicamente cuando la exposición a los fluidos sea inevitable o cuando no vaya a utilizar los rayos X durante un tiempo.

# 6 Eficacia de la refrigeración

Cubrir partes del equipo de rayos X puede restringir el flujo de aire que llega a los componentes que reducen el calor y a las rejillas diseñadas para enfriar el equipo. Cubra el equipo y las rejillas de ventilación solamente cuando no se pueda evitar la exposición a cantidades excesivas de líquido y no sea necesario el uso prolongado del equipo,

### 7 Quemaduras por contacto

AVISO *El uso prolongado del oqulpo de adqulsicl6n de Imágenes puedo ocasionar que algunost;omponentes* ~omo*lostubo\$ de ,rayos <sup>X</sup> alcancen temperaturas* capaces *de producir quemaduras.. renga mucho ,cuidado cuando coloque el equipo de* no *poner* los *componentes que* IIsténcalientes *cerca del personal médico* o *los* pacIentes. *Un paciente que* se *encuentre* , , *inconsciente* o *bajo los* efectos *do* la *anestesié/es Incapaz de sentir* o *reac~nat* 8/ *contacto*

Fam Bing <sup>I</sup> i

IF-2017-29179068-APN-DNPM página 9 de 32

con *un co.mponente que \$Sté* caliento. *Consulto* 13.3.8 *Temperatura máxtma;desuper11cles* en la *página* '3.13 *para obtonermás información.*

#### Segurldad'radiolóalca

AVISO Este equipo o bien produce o bien se utiliza en las inmediaciones de radiación *lonizantc •••• utilización de* este *equipo conlleva* riesgos y *JH}lIgros inhorontes,* y *la oxposición ala rBdiac/ónpuede tonor* efectos *determInIstas* a corto *plazo yestocásUc.os* a *largo plaro, incluidas !eslones, pérdida do cabello* YlJumento *del ,iesgo de cáncer. Este equIpo solo debe utilizarlo* Personal *debIdamente formado* y *autorizado para* el *uso de radiación Ionizan*te. *Durante* e{*funcionamIento del equipe> siga las prácticas* de *seguridad adecuadas.*

### 1 Zonas de uso designadas

Esle equipo debe utilizarse únicamente en zonas que sean aptas para un funcibnamiento seguro. Estas zonas deben disponer de protecci6n radiológica para la radiación dispersa fuera de la zona de uso del equipo, y deben estar claramente señalizadas con indicaciones de que puede haber radiación lonizante en la zona.

### 2 Protección contra radiaciones del personal

Asegúrese de que todo el personal vistá ropa de protección adecuada como delantales de plomo, protectores de cuello y gafas; que se utilicen dispositivos de protección como pantallas, soportes. cortinas de plomo, etc. y que se usen equípos de medición de la radiación mientras se utiliza el equipo O's,ettabaja en la zona entorno al equipo. Consulte 13.4.3 *RadiaCíón dispersa* en la página 13-15 y 13,4,5 Mapas de *isokerma de radiación parésita* en la página 13-18, para conocer los niveles de radiación dispersa previstos en las proximidades del equípo y seleccionar el equipo de protección adecuado. Evite que los operadores y demás personal coloquen las manos, los brazos y otras partes del cuerpo en el haz de rayos X. Mientras se generan rayos X, sitúese siempre lo más lejos posible del tubo de rayos X,

Póngase en contacto con las autoridades competentes en materia de radiación para obtener gulas de protección ¡especificas.

# 3 Protección contra radiaciones del paciente

Preste mucha atención a la hora de colocar al paciente y el equipo para minimizar la cantidad de radiación necesarla para el diagnóstico y el tratamiento. Aplique las pantallas y cubiertas de protección adecuadas sobre la anatomía del paciente que quede fuera del área de obtención de Imágenes. Seleccione técnicas radiológicas y modos de obtención de imágenes que maximicen la calidad y minimicen la cantidad de radiación administrada al paciente. Consulte 5.9 *Indicación de* 

**C. Maring Redicuco** \ i  $643339$ **MALLA COUPLE**<br>Arectory Tecnical Directors Technols. A. -1 .<br>.<br>.  $,$ 

RODOWFO MEYER IF-2017-29179068-APN DNPM#ANMAT

página  $10$  de  $32$ 

radiación en la página 5-22 para obtener más información sobre los controles radiológicos, los modos de funcionamiento y los niveles de dosis.

### 4 Indicadores de radiación

Esté atento a las indicaciones luminosas y acústicas que se activan cuando el equipo genera radiación ionizante en el área de trabajo. Hay indicadores amanillos tanto en el arco-C como en la estación de trabajo, que se iluminan cuando se están generando rayos X. Al comenzar los rayos X. se emite un tono (bip) ritmico, que continúa durante toda la extensión de la exposición radiológica. Consulte Indicaciones visuales y sonoras para rayos X en la página 5-30, para obtener más información sobre los indicadores de radiación.

### 5 Quemaduras por radiación

Unos niveles altos de radiación dirigida al área cutánea del mismo paciente durante un tiempo prolongado pueden originar quemaduras en la piel de efectos deterministas. Para minimizar la dosis absorbida por el paciente, utilice técnicas de reducción de dosis y cambie la orientación del haz de rayos X en relación a la anatomía del paciente siempre que sea posible. Consulte 5.9 Indicación de radiación en la página 5-22 para obtener más información sobre los controles radiológicos, los modos de funcionamiento y los niveles de dosis.

#### 6 Distancia foco-piel

PRECAUCIÓN El paciente debe colocarse tan lejos como pueda de la fuente de rayos X para mantener la dosis absorbida tan baja como sea razonablemente posible.

Las normativas establecen una distancia mínima foco-piel, con una excepción de distancia menor para ciertos procedimientos quirúrgicos especiales. El sistema mantiene una distancia mínima entre la mancha focal y la piel de 30 cm cuando el separador de la piel está acoplado a la cubierta del colimador. Si procede, el separador puede retirarse en procedimientos especiales. Si se retira, la cubierta del colimador debe mantener una distancia foco-piel mínima de 20 cm.

AVISO Si se desmonta el separador, el paciente puede quedar expuesto a una mayor cantidad de radiación. La tasa de exposición aumenta de forma exponencial a medida que se acerca la anatomía al tubo de rayos X. El separador de la piel solo debe retirarse por orden específica del médico, y debe volverse a acopiar en la cubierta del colimador inmediatamente después de realizar el procedimiento.

Consulte 3.4.8 Separador de piel en la página 3-49, para obtener información sobre cómo montar y desmontar el separador de la piel.

**FemilyBing, Mariana Micu ADE 15.55** Directives Fearster Cr. Her Wante Argentina S.A.

IF-2017-29179068 NDNPM#ANMAT

página 11 de 32

### 7 Soportes del paciente

Los objetos en la trayectoria del haz, como mesas o soportes para el paciente, pueden hacer que el sistema aumente la cantidad de radiación con el fin de obtener una imagen del paciente de calidad óptima. Minimice la exposición adicional retirando los objetos innecesarios de la trayectoria del haz de rayos X o utilizando accesorios diseñados específicamente para usar con los haces de rayos X.

# 8 Parada rápida de la radiación

El sistema cuenta con interruptores de parada rápida para detener los rayos X inmediatamente si es necesario. Están situados en la parte superior de la carcasa del panel de control del arco-C. Al pulsar uno de los interruptores de parada rápida de color rojo, se detiene af instante la generación de rayos X y el movimiento del motor. Si activa el interruptor de parada rápida, asegúrese de que no existanriesgos antes de restablecer el interruptor. Consulte 5.4.3 Parada rápida:Interruptores en la página 5-7 para obtener más información sobre la función de parada rápida.

3.3. Cuando un producto médico deba instalarse con otros productos médicos o conectarse a los mismos para funcionar con arregio a su finalidad prevista, debe ser provista de información suficiente sobre sus características para identificar los productos médicos que deberán utilizarse a fin de tener una combinación segura;

# Configuración del sistema

En este capítulo se describe la configuración básica del software del sistema Elite, así como los conceptos fundamentales de arranque, cierre y reinicio del sistema.

Este capítulo incluye los siguientes temas: Visión global de la estación de trabajo Configuración de la estación de trabajo por primera vez

# 1 Visión global de la estación de trabajo

En esta sección se describe cómo realizar la configuración inicial de la estación de trabajo.

# 1.1 Configuración de la estación de trabajo por primera vez

Al configurar por primera vez la estación de trabajo o tras permanecer largo tiempo guardadas, las baterías del SAI necesitan cargarse durante vañas horas para que el SAI sea completamente efectivo en caso de caída inesperada del suministro eléctrico.

La carga de las baterlas del SA1 se inicia automáticamente al conectar la estación de trabajo y no afecta al funcionamiento de esta.

Farm Bog Mariona Microd Denevati Technon A. S. Auditions And Automas -

'NMAT IF-2017-291790 FEACHTHE AFRICATIONS

página 12 de 32

Si la estación de trabajo está conectada a un arco-C compatible, este necesitará varias horas para cargar sus baterías una vez conectado el sistema por primera vez o después de un largo período de almacenamiento.

NOTA: Para obtener más información sobre los requisitos y tiempos de carga del arco-C, consulte la información sobre cómo encender el sistema y cargar las baterlas en 2.2.2 Encendido del sistema en la página 2-25.

## 1.2 Configuración del sistema

En esta sección se explica cómo adaptar las operaciones de la estación de trabajo a necesidades específicas. Utilice estas pantallas para configurar la indicación de decimales en pantalla, activar funciones automáticas, establecer valores predeterminados, ajustar fecha y hora, fijar tonos de alarma, etc.

Algunas funciones no están disponibles en todos los sistemas.

NOTA: Cada pantalla incluye la ruta de navegación en su parte superior para facilitar el desplazamiento.

Estas pantallas se presentan en esta sección mediante la ruta de navegación completa, pero más adelante se muestra únicamente la última parte del título de la pantalla.

3.4. Todas las informaciones que permitan comprobar si el producto médico está bien instalado y pueda funcionar correctamente y con plena seguridad, así como los datos relativos a la naturaleza y frecuencia de las operaciones de mantenimiento y calibrado que haya que efectuar para garantizar permanentemente el buen funcionamiento y la seguridad de los productos médicos;

### **Mantenimiento**

星

s l

En esta sección se describen las verificaciones rutinarias del rendimiento que garantizan que el sistema funcione correctamente. Las verificaciones del rendimiento indicadas no pretenden sustituir las tareas de mantenimiento planificado. Si se producen problemas durante estas verificaciones, póngase en contacto con un miembro cualificado del servicio técnico para resolver los problemas que hayan surgido y reparar el sistema.

Además de las verificaciones del rendimiento, se incluyen prácticas de limpieza seguras junto con una descripción del mantenimiento planificado que debe llevarse a cabo. Todas las tareas de **RODOLFO/MEYER** 

**DOCATOR APOCATOR**<br>E HEALTHATHATHA SA THE-2017-29179068-APAPAPDRPM#ANMAT Fam Brithinina Naucol **Unestorn Tammar** GE Headhcare Algementa S.A. página 13 de 32

mantenimiento planificado debe llevarias a cabo un técnico de servicio cualificado o un representante de GE OEC Medical Systems, Inc.

Antes de efectuar alguna de las verificaciones del rendimiento que se describen en este apartado, es importante que se esté al comente de los peligros potenciales asociados a estas tareas. Repase 1. Descripción general de seguridad en la página 1-1 antes de proceder,

AVISO Los circuitos internos del equipo utilizan tensiones capaces de provocar heridas graves o la muerte por electrocución. No quite las cubiertas ni lieve a cabo ningún tipo de tarea de mantenimiento, excepto las indicadas aquí especificamente.

Lleve el sistema a un área de funcionamiento segura antes de comenzar estas verificaciones y tenga en cuenta todas las precauciones de seguridad. Las verificaciones del rendimiento deben efectuarse tan a menudo como las circunstancias y la utilización del equipo lo justifiquen.

Este capitulo incluye los siguientes temas: Verificaciones del rendimiento; Rendimiento, verificaciones Limpieza Mantenimiento planificado

# 1 Verificaciones del rendimiento; Rendimiento, verificaciones

Realice las siguientes verificaciones del rendimiento antes de utilizar el sistema Elite.

# Frecuencia de verificaciones del rendimiento

Realice estas pruebas con la frecuencia indicada. Algunas pruebas están incluidas en la Lista de control de arranque, y deben realizarse cada día antes de utilizar el sistema.

Otras pruebas se deben realizar al menos una vez al año, o con más frecuencia si es necesario. Una utilización intensa justifica el aumento de la frecuencia con que deberán realizarse las verificaciones det rendimiento. Además, circunstancias como, por ejemplo, los accidentes producidos durante el transporte o la exposición a líquidos fuertes pueden justificar que se lleven a cabo verificaciones del rendimiento para comprobar el funcionamiento del equipo. Consulte los detalles sobre el momento en que debe realizarse la verificación en la sección correspondiente a cada prueba de rendimiento.

**entura Technol** GE Heulthcare Argentoin S.

IF-2017-29179068 APN-DNPM#ANMAT

página 14 de 32

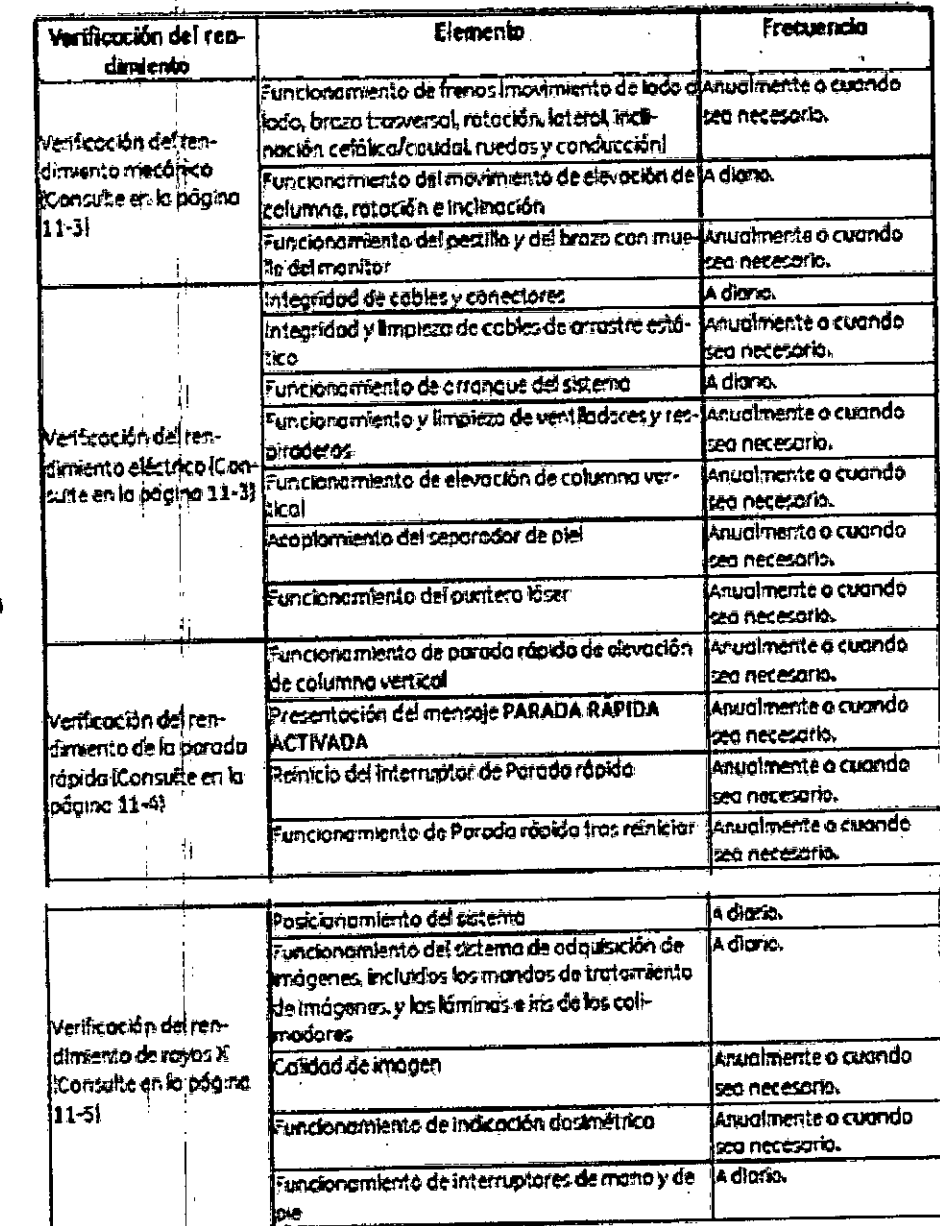

## Verificación del rendimiento mecánico

1. Bloquee y desbloquee el freno de movimiento de lado a lado. Compruebe que el movimiento de tado a lado se realiza con facilidad.

2. Bloquee y desbloquee el freno del brazo trasversal para comprobar su funcionamiento. Extienda y retraiga el brazo trasversal para comprobar que el movimiento se realiza con facilidad.

3. Bloquee y desbloquee el freno de rotación lateral. Compruebe que el movimiento lateral se produce con suavidad.

4. Bloquee y desbloquee el freno de rotación lateral del arco-C para comprobar su funcionamiento. Compruebe que el movimiento de la rotación lateral del arco-C se realiza con facilidad. Suelte el arco-C y compruebe que no existe desviación.

DOLFO MEYER #ANMAT IF-2017-291790 lorinna. **GREY 13289 Duettors Technics** GE Healthais Argentina S.A. página 15 de 32

5, Bloquee y desbloquee el freno de inclinación cefálica/caudal para cómprobar su funcionamiento. Compruebe que el freno de inclinación cefálica/caudal se mueve con facilidad.

6. Utilice los frenos de pedal de las ruedas posteriores del arco-C para comprobar la facilidad del movimiento y el buen control de las ruedas.

7. Compruebe que la manivela de conducción y el control de las ruedas posteriores del arco-C funcionan correctamente, Compruebe que el movimiento se realiza con faellidad.

8, Utilice el pedal de freno de, la eslación de trabajo para. comprobar la facilidad del movimiento yel buen control de las ruedas.

9. Compruebe que las ruedas de la estación de trabajo se muevén con facilidad.

10. Compruebe el pestillo del monitor. Asegúrese de que el monitor se queda bien cerrado.

11. Bloquee y desbloquee el pasador del brazo con muelle del monítor para comprobar su funcionamiento. Compruebe que el brazo del monitor se mueve con facilidad.

# Verificación del rendimiento eléctrico

1. Inspeccione el cable de atta tensión por si muastra signos de desgaste o abrasión.

2. Inspeccione los cables de los interruplores de pie y de mano por si muestran signos de desgaste o abtasión,.

3. Inspeccione el cable de alimentación de la estación de trabajo. Busque signos de desgaste o erosión en los cables; patillas de conectores dobladas, sueltas o ausentes, y protectores de tensión desgastados.

4. Inspeccione el cable de interconexión por sí presenta sigños de desgaste o erosión, fallan patillas en el coriector o están sueltas o dobladas, o hay protectores de tensión desgastados.

5. Oompruebe los cables de arrastre estátloo bajo ia estación delrabajo y el arco-C. Busque signos de deterioro o restos de suciedad, y asegúrese de que los cables tocan el suelo.

6. Enclerda el sistema y verifique que realiZa toda la secuencia de arranque sin mostrar errores en las pantallas de la estación de trabajo y del arco-C. Consulte 12.3 Mensajes en la página 12-6 para Informarse .sobre los mensajes que pueden aparecer durante la secuencia de arranque.

7. Compruebe que el ventilador del tubo de rayos X del arco-C y los ventiladores de la estación de trabajo funcionan y que nada obstruye los orificios de ventilación. Los respiradores de ventilación se encuentran en la parte inferior de los laterales de la estación de trabajo (Consulte *Figura* 3-6; *Componenies d6/a estación* de *trabajo* en la página 3-i5) y en el ,lado y.la base del tubo de rayos X en los sistemas que cuentan con refrigeración activa (Consulte Figura 3-36: Identificación de *componentes de arcos-C* en la página 3-39).

8. Levante y baje la columna vertical pulsando los interruptores situados en la parte superior de la carcasa del panel de control del arco-C.

9. Compruebe que el separador de la piel se encuentra instalado en la cubierta del ubo de rayos X. Si no dispone de separador de la piel, consiga uno de repuesto.

*,1 ~ .••*'''1 1*:t':'¡;':* %": 1988<br>- Englished Thomas www. ware engenera S.A. página 16 de 32

**POULLED METERS**<br>Le lieux du de la Claractivier de la Claractivier de la Claractivier de la Claractivier de la Claractivier de l

10. Compruebe que el puntero láser se enciende y que los haces están alineados con la marca central de la.cubierta del colimador.

AVISO *No mire directameniea losflates de tuz. MIrar* a *las fuentes de luz láser, aunque sean de poca potencia, puede dañar los ojos.*

# Vcrificación del rendimiento de la parada rápida

Esta verfficación se lleva a cabo como une larea rutinaria de mantenimiento del operador para garantizár que la función de seguridad de parada rápida funcione correctamente. Lleve a cabo esta verificación fantas veces como las condiciones lo requieran; por ejemplo después de un periodo largo de almacenaje o de una exposición a líquidos.

1. Pulse y mantenga pulsado uno de los interruptores de control de la columna vertical y, mientras se produce el movimiento, presione uno de los interruptores de Parada rápida para que quede bloqueado.

2. Compruebe que el movimiento de la columna vertical se detiene y que aparece el mensaje PARADA RÁPIDA ACTIVADA en la barra de estado yen el visor del panel de control del arco. C.

3. Pulse cualquier interruptor de rayos X y verifique que los rayos X están desactivados.

4. Gire el injerruptor de Parada rápida bloqueado en el Paso 1 para 'liberarlo.

. 5, Apague la estación de trabajo y reinicie el sistema.

6. Repita los pasos 1-5 con el otro interruptor de Parada rápida.

*NOiA: Cuando* se *minida el slsiema,* se *pJerdan todas* las *imágenes yanotaciones no guardadas. En* el *caso de que* haya *guardado* las *imágenes, puede acceclar* a alIas *e* través *de* la *pestaña Imilgenes de* la *es(aciQn de trabajo.*

Verificación del rendimiento de rayos X

 $\overline{1}$ 

# AVISO Este procedimiento genera rayos X. Tome las precauciones pertinentes.

1. Coloque el arco-C de modo que el tubo de rayos X esté justo encima del detector de imagen.

2, Coloque un objeto adecuado para ensayos en la rejilla extralble del detector de Imagen.

3. Verifique que el modo automático está seleccionado. El LED situado junto al botón Técnica automática del panel de control del arco-C estará ituminado.

4. Pulse el interruptor de Rayos X activados situado en la parte superior de la carcasa del panel de control.

a. Verifique que se iluminan las lámparas de Rayos X activados y que suena la alarma del arco-C. 1

b. Verifique que aparece en tiempo real una imagen fluoroscópica del objeto de prueba en la izquierda del monitor y que se mantiene allí cuando finaliza la exposición.

c. Verifique que los valores de DAP y CAK se acumulan con cada exposición.

d. Verifique que se muestra el valór de AKR durante la exposición y que vuelve a cerp cuando esta termina.

Oirectivia Financia S.A.

,MEYER<br>420<br>|PM#ANMAT

página 17 de 32

5. Conecte el interruptor de pie y de mano y, mientras pulsa un interruptor de rayos X del interruptor de manoio de pie, compruebe lo siguiente:

a. Vérifique el funcionamiento de los mandos de inversión y rotación de imagen del arco- C.

b. Verifique el funcionamiento de las teclas de selección de tamaño del campo: Normal. Amp 1 y Amp2.

c. Verifique el funcionamiento de los mandos de rotación de láminas del colimador, colimación del iris y apertura/clerre de láminas.

6. Abra la pantalla *AplicacIones> ConfiguracIón> ServICios públicos* > *Patrones de prueba* y toque TG18-OIQ correspondiente al patrón de prueba TG18-OIQ. Consulte Configurer servicios *públicos* en la pagina 2,22 para obtener mas Información sobre la pantalla *PatfQnesde prueba\_* Cuando se muestre el patrón de prueba:

a. Verifique que están visibles los cuadros de lineas reticulares (A).

b. Verifique la continuidad de las barras de rampa de claro a oscuro (8).

.e. Verifique que están visibles los eampos de contraste 95% (e).

d. Verifique que están visibles los campos de contraste 5% (D).

### Limpieza

## Productos de limpieza aprobados

A continuación se indican los productos de Empieza aprobados para limpiar la estación de trabajo y el .arco-C.

MadaCide-FD **Virex® 11 256** CaviCide<sup>®</sup>

-

PRECAUCiÓN *Vaya con cuidadO de no derramar ni verter líquk/t}s donde puedan entrar en contacto* . .. *con elementOs electrónicos.*

*Antes de limpiar, siempre* se *debe apagar* el *sistema* y *desconecter* la *allmentaci6n.* No *rocía ni u/Hiceproductos de lImpieza IlqUfdos en* áreaS *de cónexlones eléctricas, .Nodeja* f!1*s~ema* suelo *durante más de* 4 *horas,*

### Procedimiento

- 1. Limpie el sistema después de cada usó.
- .2. Asegúrese de que el sistema se haya cerrado oorrectamente.
- 3•.Desencl'uife el.cable de aUmentaeión de la toma de pared.
- 4. Limpie con un producto de limpieza*l* desinfeciante autorizad

Direction Telesion Direction 1simes S.A.

RO ्<br>श्रु IF.2017.291*7906y-*

página 18 de 32

5. Para limplar el sistema, aplique el producto de limpieza líquido a un paño y frote suavemente tas superficíes. Evile que caígan liquidos a través de los paneles o las juntas de la cubierta y que puedan llegar a los donjuntos electrónicos.

6. Retire la rejilla de rayos X extraíble del arco-C y frote suavemente todas las superficies.

7. Enjuague' la rejilla con agua y pásele un paño limpio o una torunda para eliminar el exceso de agua.

8. Utilice un cepillo de cerdas suaves para limpiar los recovecos y ranuras.

9. Aplique el liquido limpiador directamente en el cepillo y cepille suavemente las superficies.

10. Limpie bien todas las superficies para eliminar cualquier resto de suciedad, prestando atención especial a los componentes del sistema susceptibles de colocarse sobre el paciente,

11. Gire el arco-C y accione todas las piezas móviles para acceder a todas las zonas del sístema. Preste especial atención a los cábles del arco-C.

12. Para limpiar el monitor, aplique un producto de limpieza liquido en un paño y frote suavemente. No pulverice liquidos directamente sobre el monitor.

13. Para limpiar el cable de alimentación, aplique un producto liquido de limpieza autorizado y frote el cable desde el extremo de la estación de trabajo hacia abajo. Una vez que el cable esté limpio, enróllelo en el asa de la estación de trabajo. Asegúrese de que el cable limpio no entra en contacto con el suelo.

14. Examine las superficies para comprobar que no quedan restos de suciedad.

15. Repita el procedimiento si es necesario.

AVISO SI *entra* en *el equipo 'algún liquido, sepu9den producircortot(rcultos e/éclricoscon el consIguiente riesgo de drn>carga eléctrica* o *incundio.*

AVISO *Si por accidente penotrBrBalgim liqUido* en *los griJpOS electrónicos* del *sistema,* .NO *vuelva* 8 conectar *el cable de alimenUlción* al *enchufe de sumlnlstflO eléf:trlco ni encienda el sistema hasta quo el liquido* so *.haya secado* o *BV8poradopor completo.*

#### Mantenimiento planificado

~!

El mantenimiento planificado debe llevarse a cabo anualmente, y es competencia de los ingenieros de servicio certificados de GE OEC Medical Systems, Inc.

### Mantenimiento anual

El mentenimiento anual debe llevarse a cabo según se describe en el procedimiento de Mantenimiento planificado de Elite. Este procedimiento afacta a los elementos siguientes: Rendimiento eléctrico, incluido el de estos componentes:

#### Cables de descarga

Cooector y cable de interconexión

**Somethicus d'Entre de la commence de la commence de la commence de la commence de la commence de la commence de**  $F<sub>Br</sub>$   $\approx$   $B<sub>0</sub>$ **Deart 164 Teaster** GE Heartware Argenting S.A.

oLFO MEYER **pQOfff.\DO**  $\overline{1}$   $\overline{1}$   $\overline{2}$   $\overline{4}$   $\overline{1}$   $\overline{2}$   $\overline{4}$   $\overline{3}$   $\overline{4}$   $\overline{5}$   $\overline{6}$   $\overline{6}$   $\overline{6}$   $\overline{6}$   $\overline{6}$   $\overline{6}$   $\overline{7}$   $\overline{6}$   $\overline{5}$   $\overline{6}$ IF-2017-29179068  $\bigg\}$ 

página 19 de 32

Cable de alta tensión (HV) Cable de alimentación de la estación de trabajo Continuidad de la toma de tierra Baterias Ventiladores de refrigeración, ventilación y filtros de aire Paneles de control del arco-C y la estación de trabajo Movimiento manual de los frenos y los conjuntos mecánicos Rendimiento electromecânico Funcionamiento de los interruptores de seguridad (circuito de parada rápida) Rendimiento de la cadena de imágenes, incluidos estos parametros: Alineación del haz Limites de referencia de dosis Resolución de la Imagen Rastreo de técnica automática<br>, Rendlmientd funcional de las funciones restantes  $\mathbf{I} = \mathbf{I}$ 

3.5. La información útil para evitar ciertos riesgos relacionados con la implantación del ¡producto médico;

No Aplica. ¡

i 3.6. La información relativa a los ricsgos de interferencia reciproca relacionados con la presencia del producto médico en investigaciones o tratamientos específico

# Compatibilidad electromagnética

Todos los arcos-C Elite generan y utilizan energla de radiofrecuencia, y deben instalarse y utilizarse según indican las instrucciones del fabricante con el fin de evitar la recepción de interferencias de radiofrecuencia. Si este equipo genera o recibe interferencias, lleve a cabo las siguientes acciones para corregir el problema:

- Encienda y apague el sístema para verificar si el equipó es el causante de la interferencia.
- En el caso de que se produzca un funcionamiento accidental del motor, desconecte inmediatamente él equfpo.
- En el caso de que se activen accidentalmente los rayos X, desconecte inmediatamente el equipo,
- Reoriente el equipo hasta que cese la Interferencia.
- Cambie de ubicación el equipo con respecto a otros de la sala.

 $\overline{\phantom{a}}$ **CE Healthuaid Algentian S.A.** .,,-

RODO/ MEYER GE IF IF-2017-29179068 PN-PNPM#ANMAT

- Conecte el equipo en una toma diferente, de forma que el equipo y el receptor se encuentren en distintas ramas del circuito.
- Ufflice solo cables de entrada/salida (E/S) suministrados por GE OEC Medical Systems, Inc.

El equipo móvil de adquisición de imágenes tiene el potencial de emitir radiaciones electromagnéticas que puéden interferir con el funcionamiento seguro de otros equipos médicos. A la inversa, otros equipos médicos, entre ellos el equipo de comunicaciones por RF, podrían emitir radiaciones electromagnéticas que interfiriesen con el sistema móvil de adquisición de imágenes.

Consulte 13.4.6 Especificaciones electromagnéticas en la páglna 13-22 para conocer el nivel de conformidad y los limites de emisiones y de inmunidad, así como recomendaciones para mantener la utilidad clínica del equipo.

NOTA: Todos los cables que se utilizan para realizar la conexión a los puertos de E/S del DVI y del conector D-Sub de la estación de trabajo deben ser cables apantallados o cables suministrados por GE OEC Medical Systems, Inc.

### Criterios de rendimiento

El sistema está diseñado para realizar su función prevista durante el funcionamiento normal, En presencia de interferencias electromagnéticas, puede producirse cierta degradación de las imágenes de video en tiempo real, pero el sistema recuperará su funcionamiento normal una vez eliminadas las interferencias. Cualquier fallo de funcionamiento será fácilmente identificable para el operador y no supondrá ningún riesgo para la segundad. Las interferencias electromagnéticas no causarán daños permanentes al sistema.

# Compatibilidad electromagnética degradada

El uso de accesorios, transductores y cables distintos a los especificados podria resultar en una compatibilidad electromagnética degradada del equipo o del sistema.

# Uso del sistema en las proximidades de otros equipos

El sistema Elite no se debe utilizar al lado o encima de otro equipo; si es necesario el uso adyacente o apilado, se deberá observa el Elite para verificar el funcionamiento normal de la configuración con la que se utilizará.

3.7. Las instrucciones necesarias en caso de rotura del envase protector de la esterilidad y si corresponde la indicación de los métodos adecuados de reesterilización:

No Aplica.

Docetors Teasic GE HOSEINGRE ALGENTING S.A

RODDI FO IF-2017-29179068, APN-DNPM#ANMAT

3.8. Si un producto médico está destinado a reutilizarse, los datos sobre los procedimientos aproplados para la reutilización, incluida la limpieza, desinfección, el acondicionamiento y, en su caso, el método de esterilización si el producto debe ser reesterilizado, así como cualquier limitación respecto al número posible de reutilizaciones.

En caso de que los productos médicos deban ser esterilizados antes de su uso, las Instrucciones de limpieza y esterilización deberán estar formuladas de modo que si se siguen correctamente, el producto siga cumpliendo los requisitos previstos en la Sección I (Requisitos Generales) del Anexo de la Resolución GMC Nº 72/98 que dispone sobre los Requisitos Esenciales de Seguridad y Eficacia de los productos médicos:

No Aplica <sup>1</sup>

3.9. Información sobre cualquier tratamiento o procedimiento adicional que deba realizarse antes de utilizar el producto médico (por ejemplo, esterilización, montaje final, entre otros);

### Requisitos eléctricos

Antes de donectar el sistema a la red eléctrica, el operador debe asegurarse de que la toma de corriente haya sido aprobada, como se indica a continuación, para los requisitos de comente, voltaje y regulación de linea del sistema.

PRECAUCIÓN Conviene utilizar una linea de alimentación de CA dedicada para evitar conflictos con los requisitos de alimentación de otros equipos.

La tensión de servicio del sistema puede cambiarse. Si es preciso cambiar el voltaje, el cambio lo debe flevar a cabo únicamente un técnico de servicio de campo de GE OEC Medical Systems, Inc. O un miembro del personal de servicio técnico cualificado.

Reguisitos:

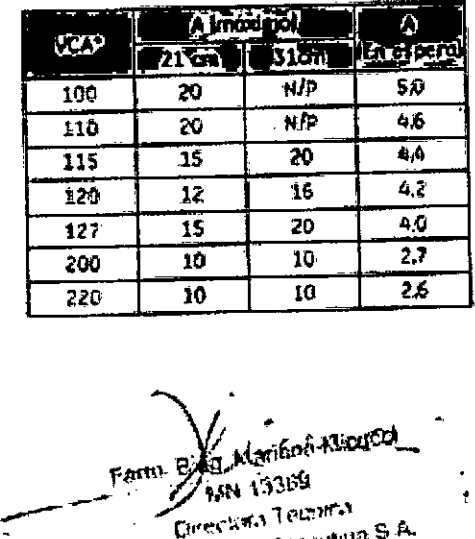

GE Hearthlide Argentina S.A.

IF-2017-2917906 PN-DNP

página 22 de 32

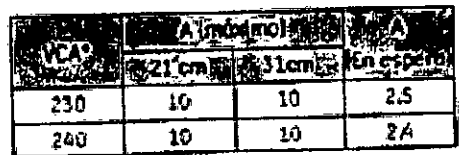

\* Los valores de VCA varian 1/- 10% a excepción de 127 VCA que vario + 5%/- 10%.

. Frecuencia de linea: 60/50 Hz

 $\bullet$  kmpedancia de linea máxima: 0,3 (1 a 100-127 VCA y 0,6 (1 a 200-240 VCA

## **Condiciones ambientales**

Las sigulentes específicaciones ambientales se aplican a los subsistemas de arco-C y estación de trabajo.

Temperatura ambiente de funcionamiento: De +10 a +35 °C (de +50 a +95 °F)

Transporte y almacenamiento a corto plazo (< 2 dias): De -10 a +55 °C (de +14 a +131 °F)

Transporte y almacenamiento protongado (> 2 días): De 0 a +40 °C (de +32 a +104 °F)

Altitud de funcionamiento: Desde el nivel del mar hasta 3048 metros (10000 pies) como máximo (70 kPa)

Altitud de almacenamiento y transporte: 4572 metros (15000 ples) (57 kPa)

Humedad de funcionamiento: 10 - 80%, sin condensación

Altitud de álmacenamiento y transporte: 10 - 80%, sin condensación

Choque y vibración: 1 G a 5-200 Hz durante 2 horas

PRECAUCIÓN Al realizar la configuración inicial o extraerlo de su embalaje, déjelo durante 24 horas a temperatura y humedad ambiente para que se estabilice antes de enchufano. Si se hace caso omiso de este aviso, se dañará el equipo.

1.10. Cuando un producto médico emita radiaciones con fines médicos, la información relativa a la naturaleza, tipo, intensidad y distribución de dicha radiación debe ser descripta;

# Especificaciones del arco-C

# Especificaciones del generador del arco-C

Los valores de kVp nominal y mA nominal pueden variar a causa de la calibración del sistema o la normativa local.

# kVp nominal a mA máximo

- Modo normal: 112 kVp a 10 mA
- FAN: 112 kVp a 20 mA

Fluorografía pulsada: 105 kVp a 40 mA

Punto digital: 53 kVp a 75 mA

a Micuto **CONTRA SERVICE CE Heville are Argentina S.A.** 

ደጃ ዘር APN-DNPM#ANMAT IF-2017-29179068

página 23 de 32

### mA nominal a kVp máximo

- Modo normal: 9 mA a 120 kVp  $\mathbf{a}$
- FAN: 17 mA a 120 kVp
- Fluorografia pulsada: 35 mA a 120 kVp
- Punto digital: 33 mA a 120 kVp  $\frac{1}{2}$

### Potencia de salida máxima

- Fluorografia pulsada: 4,2 kW a 120 kVp, 35 mA  $\overline{a}$
- Punto digital: 4 kW a 120 kVp, 33 mA

# Parámetros de funcionamiento del generador del arco-C

- Tipo: Diseño de conmutación (frecuencia de funcionamiento nominal de 60 kHz)
- Precisión de kVp: ± (5% o 3 kVp) la mayor de ambas
- Precisión de mA:
- $0.2$  mA 1.0 mA:  $\pm$  20%;
- $1.0$  mA 150 mA;  $\pm$  10% + 0.1 mA
- Precisión del tiempo: ± 10 %
- Precisión de ancho de pulso: ± (10% + 1 ms)
- Exactitud de AKR: +/- 35% sobre 6 mGy/min  $\mathbf{r}$
- Exactitud de CAK: +/-35% sobre 100 mGy
- Exactitud de DAP: +/- 25% sobre 2,5 Gy cm<sup>2</sup>
- Linealidad:  $\leq 0.1$
- Reproducibilidad: CV ≤0,05
- Ciclo de servicio de fluoroscopia: 70 kVp a 2,0 mA continua

### Modos de funcionamiento

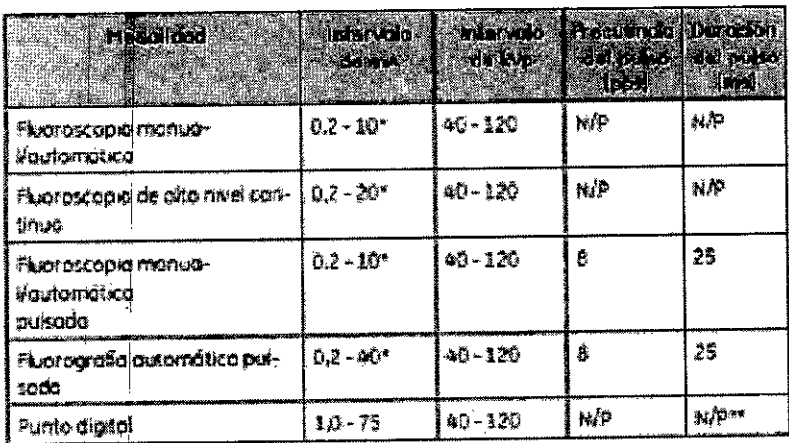

176 1339) nigen lærn eð GE Heads and the Angel Min S.A.

 $\frac{1}{2}$ 

PN-DNPM#ANMAT IF-2017-29179068

página 24 de 32

\* Para mantener el sistema dentro de las normas legales relativas a las tasas de dosis máximas por paciente, los valores máximos de mA pueden ser más bajos con niveles de kV elevados. Reducir los kV permite alcanzar los niveles máximos de mA indicados.

\*\* El intervalo de duración de exposición de Punto digital es de 132-1500 mS.

Los siguientes gráficos llustran la relación de kV y mA entre las técnicas de Fluoroscopia y Punto digital. Consulte 5.6.7 Modaildad Punto digital en la página 5-18 para obtener más información,

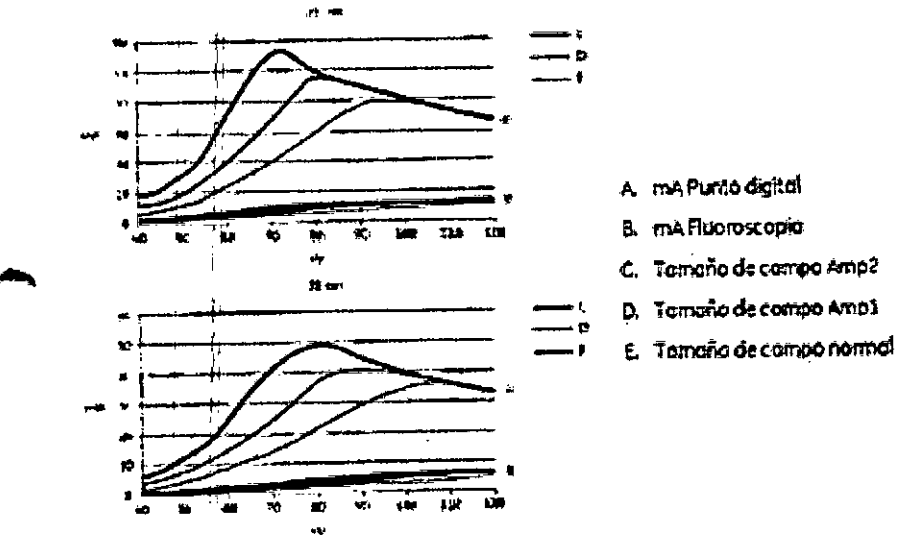

.<br>Figura 13-1: Relación de kV y ma entre técnicas de Fiuoroscopio y Punto digital

Conjunto de la fuente de rayos X

- Tipo (ánodo rotatorio): Varian RAD-99B (inserto) en ORIIIB (coraza) o GE BEL MX-80 Surgery (coraza e inserto)
- Número de organismo notificado para marcado CE: CE 0086 (Varian ORIIIB), CE 0459 (GE BEL MX-80)
- Foco: Doble, de 0,3 y 0,6 (según IEC 60336)
- Diámetro de blanco; 80 mm (3 pda.)
- Material de blanco: Tungsteno, renio y molibdeno
- Ángulo de blanco: 10°
- Tensión máxima:
- Ánodo a cátodo = 125 kV
- Anodo a tierra = 62.5 kV
- Cátodo a tierra = 62,5 kV
- Corriente máxima del filamento:
	- $p = 50000.327.7 \text{ V}$
	- $o$  Foco 0.6: 5,0 A
- Tensión máxima del filamento:

o Foco 0.3: 7.8 V

Ì

<sub>ቱናት</sub> <sub>13359</sub> y, ge tv Directory Temper **GE HEADRUGE AIGENNIE S.A.** 

ODOLFO MEYE APCD THA IF-2017-29179068-APN-DNPM#ANMAT

página 25 de 32

 $\sigma^1$  Foco 0.6: 11.2 V

- Potencia nominal do entrada del ánodo:
	- *Qi* FOOCl 0,3: 8,3 kW
	- ol Foco 0,6: 22,5 kW
- Entrada continua, del ánodo máxima: 1kW
- Tiempo de aceleración del ánodo: 1-2 segundos
- Tiempo de frenado del ánodo: N/P
- Radiación de fuga: Menos de 100 mR/h (0,88 mGy/h)  $\mathbf{r}$
- Factores técnicos de fugas:
- Conjunto del tubo de rayos X: 125 kVp y 1,5 mA
- Conjunto de la fuente de rayos X: 120 kVp y 3,0 mA
- Peso del tubo de rayos X equipado: 43 libras (20 kg)
- Filtración inherente: Al de 0,7 mm como mínimo (a 75 kVp) según IEC 60522
- Filtración total: Al de 6,3 mm nominal (a 75 kVp)
- Método de enfriamiento del tubo de rayos X equipado: Refrigeración pasiva (21 cm) o activa (31 cm)
- Capacidad de almacenamiento de calor del ánodo: 300 kHU según definición de IEC /)06,13
- Velocidad de enfriamiento máxima del ánodo (Disipación de calor continua máxima): 85 kHU/minuto, Consulte 13.3.6 GráfICOS *de calentamientD y enfriamiento: Ánodo* en la página  $13-11.$
- Capacidad de almacenamiento térmico de la coraza: 1,6 MHU

# 3.11. Las precauciones que deban adoptarse en caso de cambios del funcionamiento del producto módico;

Póngase en contacto con el representante del servicio técnico

## Soluci6n de probtemas y mensajes

En esta sección se describen los mensajes que aparecen en el monitor de la estación de trabajo y en el visor del panel de control del arco-C. Algunos son mensajes informativos mostrados para indicar al usuario que el sistema funciona correctamenle, Otros mensajes aparecen cuando el sistema falla durante la secuencia de arranque mientras se utiliza el sistema. Si se producen fallos en la estación de trabajó o en el arco-C, el sistema puede funcionar defectuosamente o cerrarse automáticamente. es meeur in en inclusiontes encontrará una lista por orden alfabético de los mensajes que pueden aparecer.,

aria Tecanca<br>aria Tecanca CE Health me was king S.A

IF-2017-2917906

página 26 de 32

AVISO Si se ignoran los mensajes de error y advertencia se corre el riesgo de dafiar el equipo o sufrir lesiones personales. Este capítuló incluye los siguientes temas:

Recuperación de errores

**Mensaies** 

Las pantallas pueden variar en función de la configuración del sistema.

### Recuperación de errores

AVISO El sistema puede fallar en cualquier momento. Establezca los procedimientos para garantizar la seguridad del paciente y el operador en caso de pérdida de la adquisición de imágenes o de otras funciones de la estación de trabajo o el arco-C durante un examen. La adquisición de imágenes y las funciones de la estación de trabajo o del arco-C pueden restablecerse mediante el siguiente procedimiento de recuperación de errores.

# Procedimiento de recuperación de errores

Realice el siguiente procedimiento de recuperación de errores si surgen problemas durante el arranque o el funcionamiento.

1, Lea el mensaje mostrado en pantalla detenidamente.

Algunos ménsajes incluyen un botón Aceptar, al tocarlo, el sistema puede continuar funcionando y el usuario confirma saber que su rendimiento puede estar limitado.

Otros mensajes contienen instrucciones para apagar y reiniciar el sistema. Consulte 2.2 Arranque, cierre y reinicio del sistema en la página 2-24 para obtener información sobre cómo cerrar y reiniciar el sistema correctamente.

Si no se restablece el funcionamiento normal después de cerrar y reiniciar el sístema, siga el paso 2. 2. Cierre el sistema, desconecte completamente la alimentación y llame al servicio técnico.

### Registros de eventos

Utilice la pantalla Aplicaciones > Registro de eventos para localizar más información sobre errores. Para acceder a los registros de eventos, toque la pestaña Aplicac. y, a continuación, Registro de eventos....

**ATTT: EIGA, MBSE** Directors Techica GE Hesidnare Argenting S.A.

IF-2017-29179068/APN-DNPM#ANMAT

|                               | rime H<br>예산    |                            | men f                                                                                   |  |  |
|-------------------------------|-----------------|----------------------------|-----------------------------------------------------------------------------------------|--|--|
|                               | ЗŖ              |                            | 2014-1897-06-                                                                           |  |  |
|                               |                 |                            |                                                                                         |  |  |
|                               |                 |                            | <b>Santa</b><br><b>VALIA</b>                                                            |  |  |
| luninkom paleksin             | <b>KE-9-199</b> | 340 add of 1,480,000       | Appearance Cours company pattern teamer the                                             |  |  |
| <b>START PRIN</b>             | おも 純陽           | W 1500L SERVICE            | Marque Commissioners Kompanie under Ger-<br>Automatic Aspectrations Street Idealin Vic. |  |  |
| ALEST BROOK                   | 旗帜樂<br>23 H W   | 10-10-11-10-10<br>科学科学研究   | the bash Exception Constructions Interpreted shows an                                   |  |  |
| <b>SAG-PAG</b><br>50 Br. 1001 | 23:24:35        | <b>46-16-11-00076</b>      | daran \$ <del>hinday</del> a, haregea ba \$#\$\$\$\$b da di .                           |  |  |
| inter urbit                   | التحفقة         | BELINDER GALLERY           | SWIMMARKER SHE WAS MALE ONE OF A                                                        |  |  |
| <b>Elista Miles</b>           | 日本ポスプロ          | 4158 日 横浜                  | (BERFLASHALTAN ROMAN) SOF SCHOOL CA.                                                    |  |  |
| دينهم                         |                 | 44.15.61.9<br><b>WAS 2</b> |                                                                                         |  |  |
|                               |                 |                            |                                                                                         |  |  |

Figura 12-1; Pantolla Aplicaciones > Registro de eventos

Para buscar eventos específicos en los archivos de registro del sistema:

1. Toque Fuente para seleccionar el tipo de evanto Usuario o Auditoria. Los eventos de usuario incluyen empres, y los de auditoria son exclusivos para el análisis de problemas.

2. Toque Fecha para seleccionar un intervalo de fechas. Las opciones son: Hoy, 2 días, 1 semana,

2 semanas, 1 mes, 3 meses, 6 meses, 1 año y Todas.

3. Introduzca el contenido que desea buscar en Texto, si procede.

4. Toque Aplicar para buscar registros coincidentes o Reiniciar si desea borrar el contenido de los campos.

Los eventos coincidentes aparecerán en la pantalla. Seleccione un evento concreto para ver detalles del mismo, como la Fecha y Hora en la que se produjo, el ID evento correspondiente y Datos sobre el evento.

Toque Borrar registro para borrar los detalles del evento y, a continuación, Aceptar para volver a la pantalla de Aplicaciones.

### Estado de transferencia

Utilice la pantalla Aplicaciones > Estado de transferencia para localizar más información sobre transferencias e impresión de trabajos.

Para acceder a los registros de eventos, toque la pestaña Aplicac. y, a continuación, Estado de transferencia....

n, Bira, Manana Munich Ousnannach Lúc-túilig A B fantastical assembly B A.

IF-2017-29179068-

página 28 de 32

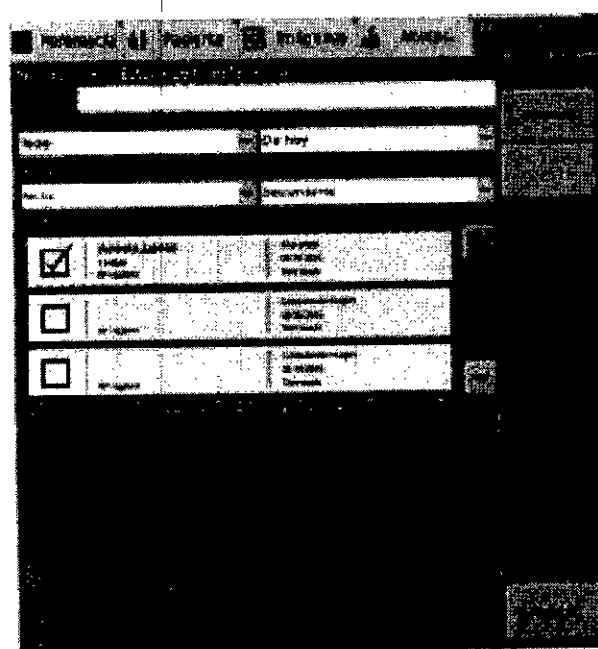

Figura 12-2: Pantalia Aplicaciones > Estado de transferencia

La pantalla Estado de transferencia muestra una lista de transferencias, incluidos trabajos de impresión y transferencias entre el sistema y dispositivos USB o servidores DICOM. Si la lista no cabe en una sola pantalla, utilice las teclas de flecha del teclado o las fechas Retroceder / Avanzar de la pantalla para desplazarse por la lista.

Para ver el estado de transferencias específicas:

introduzca el texto de búsqueda en cualquiera de las columnas que se muestran, como nombre del paciente, número de registro, fecha de examen, estado de transferencia, detalles de destino (título AE, dirección, o puerto), fecha/hora solicitadas, fecha/hora de los resultados, o código de estado.

También puede utilizar los menús desplegables para realizar búsquedas con criterios concretos.

Utilice Ver estado, Ver exámenes, Ordenar por y Orden para localizar transferencias específicas, Los criterios de visualización y clasificación se pueden utilizar juntos o por separado. La lista se actualiza automáticamente conforme se cambian los criterios de visualización y clasificación.

Para ver los resultados por estado de transferencia, seleccione un críterio de Ver estado entre Activo, En cola, Terminado, Fallido o Todo.

Para ver los resultados por estado de examen, seleccione un criterio de Ver exámenes entre Actual, De hoy o Todo.

Para ordenarlos, seleccione un criterio de Ordenar por en Nombre paciente, ID de paciente, Fecha o Estado, y a continuación seleccione un Orden, Ascendente (de la A a la Z, o del más antiguo al más reciente) o Descendente (de la Z a la A, o del más reciente al más antiguo).

Sant Rend Grange Michel ्रा<sub>ख १८</sub>६५न The state of the Report Ave.  $\mathcal{L} = \sum_{i=1}^n \sum_{j=1}^n \sum_{j=1}^n \sum_{j=1}^n \sum_{j=1}^n \sum_{j=1}^n \sum_{j=1}^n \sum_{j=1}^n \sum_{j=1}^n \sum_{j=1}^n \sum_{j=1}^n \sum_{j=1}^n \sum_{j=1}^n \sum_{j=1}^n \sum_{j=1}^n \sum_{j=1}^n \sum_{j=1}^n \sum_{j=1}^n \sum_{j=1}^n \sum_{j=1}^n \sum_{j=1}^n \sum_{j=1}^n \sum_{j=1}^n \sum_{j=1$ 

IF-2017-29179068-APN-DNPM#ANMAT

Seleccione la casilla de verificación junto a una transferencia para ver información detallada en el área Detalles de transferencia de datos de la parte inferior de la pantalla. Toque Eliminar para quitar una tránsferencia seleccionada.

Toque Aceptar para volver a la pantalla Aplicaciones.

### Congelación de la imagen

Sì la imagen del monitor "se congela", pulse el Interruptor de alimentación para cerrar el sistema, espere 10 segundos y pulse de nuevo el interruptor de alimentación. Si el problema persiste, cierre el sistema y llame al servicio técnico.

### Rayos X no generados

En caso de que no sea posible adquirir imágenes con rayos X, apague el sistema siguiendo el procedimiento de clerre. Espere 10 segundos y vuelva a encender el sistema. Si el problema persiste, cierre el sistema y flame al servicio técnico.

### Fallo de arranque

No corte la alimentación del sistema hasta que termine por completo el ciclo de arranque. Si el arranque no se completa en el transcurso de 3 minutos, cierre el sistema, espere 10 segundos y pulse de nuevo el interruptor de alimentación. Si el problema persiste, cierre el sistema y llame at servicio técnico.

### Gestión térmica

El equipo de refrigeración de GE OEC Ellte contribuye a alargar la vida del tubo de rayos X, a aumentar el rendimiento del sistema y a mejorar los resultados en los pacientes.

Debido al modo de funcionar del equipo de refrigeración, es más rápido enfriar un sistema caliente o recalentado cuando se encuentra enchufado y encendido.

## Umbrales de temperatura del ánodo

GE OEC Ellte muestra gràficamente el calor con barras térmicas en el lado izquierdo del monitor. Estas barras ofrecen una representación gráfica de la temperatura del ánodo del tubo de rayos X y de la coraza del tubo de rayos X.

A continuación se describen los mensajes que el sistema muestra relativos a la temperatura.

Cuando el ánodo está caliente, se muestran los siguientes mensajes en la barra de estado del panel de control:

ANODO CALIENTE. FAN DESACTIVADA. Deje enfriar el ánodo antes de reactivaz los rayos X alto nivel.

**AM 13389** Direction Technol OE Health as anyonima S.A.

IF-2017-29179068-X

página 30 de 32

CALIENTE, FAN DESACT Consulte ÁNODO CALIENTE. FAN DESACTIVADA. Deje enfriar el ánodo antes de reactivar los rayos X alto nivel, en la página 12-13 para obtener más información sobre estos mensajes.

Cuando el ánodo se recallenta, se muestran los siguientes mensajes en la barra de estado y el panel de control:

ÁNODO RECALENTADO. RAYOS X DESACTIVADOS. Pulse la tecla Restablecer alarma. ÁNODO RECALENTADO. RAYOS X DESACT. PULSAR RESTABLECER ALARMA

Consulte ÁNODO RECALENTÁDO. RAYOS X DESACTIVADOS. Pulse lá tecla Restablecer alarma. en la página 12-13 para obtener más información sobre estos mensajes.

Cuando se calientá la coraza, se muestran los siguientes mensajes en la barra de estado del panel de contral:

CORAZA CALIENTE, FAN DESACTIVADA. Deje enfriar el sistema antes de reactivar los rayos X alto nivel.

CORAZA CALIENTE Consulte CORAZA CALIENTE, FAN DESACTIVADA. Deje enfriar el sistema antes de reactivar los rayos X alto nivel, en la página 12-18 para obtener más información sobre estos mensajes.

Cuando la coraza se recalienta, se muestran los siguientes mensajes en la barra de estado del panel de control:

CORAZA RECALENTADA, RAYOS X DESACTIVADOS. Reinicie el sistema.

CORAZA SOBRECALENTADA. REINICIAR EL SISTEMA Consulte CORAZA RECALENTADA, RAYOS X DESACTIVADOS. Reinicie el sistema, en la página 12-19 para obtener más información sobre estos mensajes.

3.12. Las precauciones que deban adoptarse en lo que respecta a la exposición, en condiciones ambientales razonablemente previsibles, a campos magnéticos, a influencias eléctricas externas, a descargas electrostáticas, a la presión o a variaciones de presión, a la aceleración a fuentes térmicas de ignición, entre otras;

PRECAUCIÓN Conviene utilizar una lírica de alimentación de CA dedicada para evitar conflictos con los requisitos de alimentación de otros equipos.

AVISO Un cableado inadecuado supone un riesgo de descargas eléctricas, incendio o daños al equipo.

PRECAUCIÓN Al realizar la configuración inicial o extraerlo de su embalaje, déjelo durante 24 horas a temperatura y humedad ambiente para que se establlice antes de enchulario. Si se hace caso omiso de este aviso, se dañará el equipo.

Form Sion automorpheux of GE Headkine Atgenuna S.A.

**RODOLICI** IF-2017-29179068-APN-D página 31 de 32

3.13. Información suficiente sobre el medicamento o los medicamentos que el producto médico de que trate esté destinado a administrar, incluida cualquier restricción en la elección de sustancias que se puedan suministrar; No Aplica

3.14. Las precauciones que deban adoptarse si un producto médico presenta un riesgo no habitual específico asociado a su eliminación;

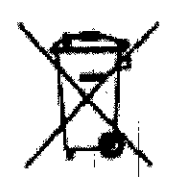

Este símbolo indica que el equipo eléctrico y electrónico no debe desecharse con los desperdicios domésticos sino por separado. Póngase en contacto con el representante autorizado del fabricante para obtener más información sobre cómo desechar su equipo. El servicio local de campo de GEMS le aconsejará sobre las formas apropiadas para desechar el equipo.

3.15. Los medicamentos incluídos en el producto médico como parte integrante del mismo, conforme al ítem 7.3. del Anexo de la Resolución GMC Nº 72/98 que dispone sobre los Requisitos Esenciales de Seguridad y Eficacia de los productos médicos; No Aplica

3.16. El grado de precisión atribuido a los productos médicos de medición. No Aplica

MARIE RESIDENCES S.A.

IF-2017-29179068-AP

página 32 de 32

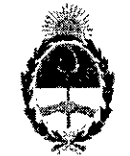

República Argentina - Poder Ejecutivo Nacional 2017 - Año de las Energías Renovables

### Hoja Adicional de Firmas Anexo

Número: IF-2017-29179068-APN-DNPM#ANMAT

### **CIUDAD DE BUENOS AIRES** Martes 21 de Noviembre de 2017

Referencia: 1-47-3110-2994-17-1

El documento fue importado por el sistema GEDO con un total de 32 pagina/s.

Digitally signed by GESTON DOCUMENTAL ELECTRONICA - GDE<br>DN: cn=GESTION DOCUMENTAL ELECTRONICA - GDE, c≂AR, o=MINISTERIO DE MODERNIZACION.<br>pu=SECRETARIA DE MODERNIZACION ADMINISTRATIVA, serialNumber=CUIT 30715117564<br>Date: Mariano Pablo Manenti Jefe $\mathfrak l$ Dirección Nacional de Productos Médicos Administración Nacional de Medicamentos, Alimentos y Tecnología Médica

ally signed by GESTION DOCUMENTAL ELECTRONICA -Digitally signed by GESTION DOCUMENTAL ELECTRONICA -<br>QDE<br>DN: en=GESTION DOCUMENTAL ELECTRONICA - QDE, c=AR<br>o=MINISTERIO DE MODERNIZACION, questECRETARIA DE<br>MODERNIZACION ADMINISTRATIVA, serialNumba =CUIT MODEL17554<br>30715117554<br>Date, 2017,11,21 18:47,41 -03'00'

#### "2017-AÑO DE LAS ENERGÍAS RENOVABLES"

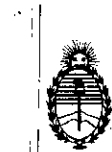

Ministerio de Salud Secretaría de Políticas, Regulación e Institutos A.N.M.A.T.

# CERTIFICADO DE AUTORIZACIÓN E INSCRIPCIÓN

### Expediente Nº: 1-0047-3110-002994-17-1

La Administración Nacional de Medicamentos, Alimentos y Tecnología Médica (ANMAT) certifica que de acuerdo con lo solicitado por GE HEALTHCARE ARGENTINA S.A., se autoriza la inscripción en el Registro Nacional de Productores y Productos de Tecnología Médica (RPPTM), de un nuevo producto don los siguientes datos identificatorios característicos:

Nombre descriptivo: Sistema de Imágenes Digital Móvil con Estación de Trabajo.

Código de identificación y nombre técnico UMDNS: 18-436 **Sistemas** Radiográficos/Fluoroscópicos.

Marca(s) de (los) producto(s) médico(s): General Electric.

Clase de Riesgo: III

Indicación/es autorizada/s: imágenes fluoroscópicas y de punto digital de pacientes adultos y pediátricos durante procedimientos de diagnósticos, traumatólogicos/ortopédicos; intervencionistas y. quirúrgicos, como ser gastrointestinales, endoscópicos, urológicos, neurológicos, de cuidados intensivos y del servicio de urgencias.

Modelo/s: OEC Elite.

Período de vida útil: 7 años.

Condición de uso: Venta Exclusiva a Profesionales e Instituciones Sanitarias.

Forma de presentación: Por unidad.

, I

Nombre del fabricante: GE OEC MEDICAL SYSTEMS INC.

Lugar/es de rlaboración: 384 Wright Brothers Orive Salt Lake City, **UT** 84116, Estados Unidos.

Se extiende el presente Certificado de Autorización e Inscripción del PM-1407-297, con una vigencia cinco (5) años a partir de la fecha de la Disposición I autorizante.

Expediente Nº 1-0047-3110-002994-17-1

t

Disposición Nº

 $12727$   $15010207$ They **Dr. ROBERTO LEDE Subadministrador Nacional A.N.M.A.T.**